## **[Acqua A5, Arietta G25] Adattatore USB-Ethernet AX88772B**

Qualora si desideri una porta ethernet aggiuntiva per la scheda Acqua A5 (nell'Arietta G25 non è presente una porta ethernet quindi si deve ricorrere per forza all'impiego di un convertitore USBethernet) si può utilizzare un convertitore USB-ethernet basato sul chip AX88772 prodotto dalla Asix.

Questo chip è lo stesso utilizzato negli adattatori USB-ethernet dei Mac ed è disponibile nelle 2 versioni:

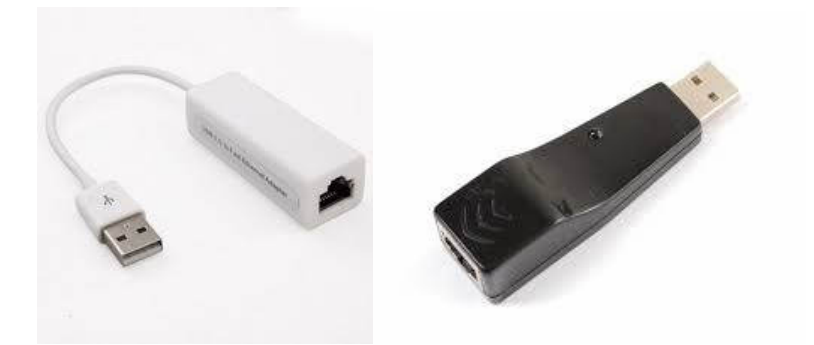

Entrambi possono essere facilmente trovati su eBay per una decina di euro o poco più. Se qualcuno fosse interessato è possibile trovare la versione compatta (quella sulla destra) in Italia:

- Mouser electronics (www.mouser.it) USB-ETHERNET-AX88772B
- Robot Italy (www.robot-italy.com) codice 500193

In rete è possible trovare adattatori analoghi ad un prezzo minore, purtroppo presentano un chipset diverso e non è possibile utilizzarne più di uno alla volta (sempre che riusciate a compilare i driver) perché hanno tutti lo stesso MAC address.

Per utilizzare l'adattatore è necessario procedere all'attivazione del relativo modulo durante la compilazione del kernel:

Chipset Olimex AX77882B (disponibile a partire dal kernel 3.15.0)

```
Device Drivers ---> 
    [*] Network device support --->
        USB Network Adapters ---> 
              Multi-purpose USB Networking Framework
                    ASIX AX88xxx Based USB 2.0 Ethernet Adapters (NEW)
```
Una volta compilato il kernel è possible verificare la presenza del convertitore:

```
root@arietta:~# lsusb 
Bus 002 Device 003: ID 0b95:772b ASIX Electronics Corp. 
... 
root@arietta:~# dmesg 
... 
usb 2-3: New USB device found, idVendor=0b95, idProduct=772b
usb 2-3: New USB device strings: Mfr=1, Product=2, SerialNumber=3
usb 2-3: Product: AX88772B 
usb 2-3: Manufacturer: ASIX Elec. Corp. 
usb 2-3: SerialNumber: 00558B 
...
```
Prestate attenzione alla corretta registrazione dell'interfaccia ethernet:

```
[1236188.175973] asix 1-1.2.4.3:1.0 eth1: register 'asix' at usb-bcm2708_usb-1.2.4.3, 
ASIX AX88772B USB 2.0 Ethernet, 00:80:8a:8e:bb:f8 
[1236188.178158] usbcore: registered new interface driver asix
```
se l'interfaccia non è registrata è come se non ci fosse; in questo caso editare il file */etc/network/interfaces*: e inserire la configurazione per l'interfaccia *eth0* (o *eth1* se è già presente una porta ethernet):

allow-hotplug eth0 iface eth0 inet dhcp